# **Biology 347 General Physiology Lab Psychophysiology: The Galvanic Skin Response**

## **Objectives**

- Students will measure the tonic level of skin conductance, the frequency of spontaneous conductance responses, and the habituation of the skin conductance response.
- Students will observe and measure the GSR as an orienting response to being asked neutral content questions.
- Students will observe and measure the GSR to questions with emotional content.

## **Introduction**

The *Galvanic Skin Response* (GSR) is one of several *electrodermal responses* (EDRs). EDRs are changes in the electrical properties of a person's skin caused by an interaction between environmental events and the individual's psychological state. Human skin is a good conductor of electricity and when a weak electrical current is delivered to the skin, changes in the skin's conduction of that signal can be measured. The variable that is measured is either skin resistance or its reciprocal, skin conductance. According to Ohm's Law, skin resistance (R) equals the voltage (V) applied between two electrodes on the skin divided by the current passed through the skin (I). The law can be expressed as  $R=V/I$ .

A GSR amplifier, like the one that will be used in this experiment, applies a constant voltage to the skin through electrodes. The voltage is so small that it cannot be perceived. The current that flows through the skin, as the voltage is applied, can be detected and displayed. Because the constant voltage applied to the skin is known and the current flow can be measured, the skin's conductance can be determined by the GSR amplifier. The output of the GSR amplifier is the skin's conductance expressed in units called microSiemens ( S).

Two types of skin conductance are characterized, tonic and phasic. Tonic skin conductance is the baseline level of skin conductance, in the absence of any particular discrete environmental event, and is generally referred to as *Skin Conductance Level* (SCL). Each person has a different SCL, with typical tonic levels ranging from 10- 50 S. Tonic skin conductance levels vary over time in individuals depending on his or her psychological state and autonomic regulation.

Phasic skin conductance is the type that changes when events take place. Discrete environmental stimuli (sights, sounds, smells, etc.) will evoke time related changes in skin conductance. These are generally referred to as *Skin Conductance Responses* (SCRs). SCRs are increases in the conductance of the skin which may last 10-20 seconds followed by a return to the tonic or baseline level of skin conductance (SCL). These phasic changes are often simply called GSRs. Individuals will show spontaneous GSRs, that are not event related, to varying degrees. The typical frequency of spontaneous GSRs is between one and three per minute. Some persons are highly reactive with considerable spontaneous generation of GSRs, and others have a relatively steady tonic level of skin conductance without spontaneous GSRs. Some of these individual differences are discussed in another section of this experiment.

The parameters of event-related GSRs that can be quantified are: *amplitude*, in microSiemens; and *latency*, *rise time*, and *halfrecovery time*, in seconds. These parameters can be determined from a recording.

The amplitude of an event-related GSR is the difference between the tonic skin conductance level, at the time the response was evoked, and the skin conductance at the peak of the response. Latency is the time between the stimulus and the onset of the event-related GSR; latency values should be about three seconds or less. Rise time is the time between the onset of the event-related GSR and the peak of the response; typical values for rise time are one to three seconds. Half-recovery time is the time between the peak of the response and the point after the peak when the conductance returns to an amplitude that is one-half the amplitude of the peak; typical values for half-recovery time are two to ten seconds.

#### **The Electrodermal System**

The skin is a three-layered (epidermis, dermis, subdermis) adaptive organ which aids in the maintenance of the body's water balance and core temperature. These functions are carried out by blood vessels and eccrine sweat glands. The blood vessels constrict and dilate to deliver blood flow to the surface of the body for heat conservation or loss. The eccrine sweat glands function to cool the body by depositing moisture on the skin surface through ducts (in the dermis) and sweat pores (in the epidermis). The glands, which are located in the subdermis over most of the body, are about ten times more dense on the palmar surface of the hands and soles of the feet.

The most widely accepted model of skin conductance is the sweat circuit model proposed by Edelberg (1972). According to this model, phasic changes in skin conductance occur when the sweat ducts in the epidermis fill, and skin conductance recovers to tonic levels when the moisture is deposited on the skin or reabsorbed by the sweat glands.

In Edelberg's model, the sweat ducts act as variable resistors; their resistance lowers (conductance increases) as they fill with sweat. The amplitude of the change in conductance depends on the amount of sweat delivered to the ducts and on the number of sweat glands which are activated.

Sweat gland activation is a simple physiological survival mechanism, which is of interest in psychology because it is a neural response. This activation is controlled by the brain via the sympathetic division of the autonomic nervous system. Human sweat glands receive primarily signals from sympathetic cholinergic fibers that use the neurotransmitter, acetylcholine. This is an anomaly because most sympathetic fibers utilize norepinephrine. Edleberg (1972) described three descending pathways for regulatory control over the sweat glands:

- the premotor cortex descending through the pyramidal tracts;
- the hypothalamus and limbic system;
- the reticular formation.

## **Individual Differences in Electrodermal Activity**

In the 1950s, Lacey and Lacey first described individual response patterns that have become commonly accepted as relatively reliable personality trait characteristics. Individuals, who show a high frequency of spontaneous skin responses and habituate slowly to repeated presentations of simple stimuli, are termed electrodermal labiles. In contrast, individuals, who produce few spontaneous skin responses and habituate rapidly to simple stimuli, are termed electrodermal stabiles. Additionally, these traits have been correlated with a number of psychophysiological variables (Schell, Dawson, & Filion, 1988). Persons typed as electrodermally labile are generally better at vigilance tasks and show a lower vigilance decrement over time than electrodermally stable persons. Some researchers believe that electrodermal lability/stability represents a fundamental difference in the information processing characteristics of individuals (Schell, et al., 1988).

## **Psychosocial Events and Skin Conductance**

Electrodermal activity correlates positively with the novelty, intensity, emotional content, and significance of the stimulus. In each of these contexts, an orienting response (OR) is activated in the central nervous system. The orienting response is the neural equivalent to: "Hey, pay attention to this; it might be important for your survival!" Both tonic and phasic skin conductance are influenced by psychosocial contexts.

It has been shown that tonic skin conductance levels rise in anticipation of performing a variety of tasks and during the performance of these tasks. Common tasks that have been used in experiments to demonstrate this phenomenon include: mental arithmetic, vigilance/ attention tasks, and social tasks (like, discussing a social issue with others).

Phasic skin conductance responses have been studied in a variety of contexts. The field of social psychophysiology utilizes skin responses as indicators of social empathy, embarrassment, and social attitudes. Electrodermal activity is considered a highly sensitive indicator of the social significance of an event. The most common use of electrodermal activity has been in the detection of deception, the so-called "lie detection test."

#### **The Polygraph, or Lie Detection Test**

The test used to detect the truthfulness of an individual's statements is often referred to as a *polygraph*. A polygraph is actually a multi-function chart recorder that measures GSR, heart rate, blood pressure, and respiration rate. These four responses are sensitive to stimulus novelty, intensity, emotionality, and significance. The device is operated by a person known as a polygrapher, who is trained and licensed to administer and interpret the test with the art and science of the discipline. Polygraphers use a variety of tools to detect deception, including highly standardized questioning procedures.

The use of polygraphs to detect lying in individuals accused of crimes is highly controversial, in part because the identification of *false positives* occurs in about 10 to 15% of test cases. A *false positives* occurs when the polygrapher has determined that the person is being deceptive when, in fact, he or she has not. A much rarer occurrence is a *false negative*. A *false negative* occurs when the test indicates the person is telling the truth, but he or she is actually guilty. For this reason, polygraph tests are often used in support of a person's truthfulness, but not as evidence of guilt.

## **Procedure: Equipment Set-up**

- 1. Connect the iWorx unit to the computer. Plug the finger electrodes into the input BCN connection of the GSR meter. Plug the BCN-DIN cable from the GSR meter into Channel 4 on the iWork unit. Open the Labscribe program.
- 2. When the program opens, select **Load Group** from the **Settings** menu.
- 3. When the dialog box appears, select **IPLMv3.iws.** Click **Load**.
- 4. Click on the **Settings** menu again and select the **GSR** settings file.
- 5. After a short time, LabScribe will appear on the computer screen as configured by the **GSR** settings.

## **Procedure: Calibration of GSR Meter**

- 1. Pull down the **Window** menu on the LabScribe **Main** window and select **Preview**. Click the arrows at the top of **Preview** window to select the on-line display of the **GSR** channel (CH 4). Use the offset knob on the GSR amplifier to move the observed output to zero. Click the **OK** button on the **Preview** window.
- 2. The GSR-100 amplifier is factory calibrated so that an output of 1 Volt is equal to 5 microSiemens ( S).
- 3. To enter this conversion factor into the recording settings, pull down the **Edit** menu in the **Main** window, and select **Preferences** and go to the **Channels** window.
- 4. Under the **Calibration** section of the **Channels** window, the following settings should be used:

#### **Calibration**

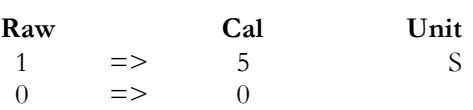

These settings mean that 1 Volt (raw unit) is set equal to 5 S (calibrated unit), and 0 Volt is set equal to 0 S.

- 5. Select one person from your group to be the subject. Ask the subject to go to the sink, wash his or her hands with soap and water, and dry them thoroughly. Washing the hands insures that surface oils or other substances, which might lower skin conduction, are removed. Do not use alcohol to clean the fingers, alcohol dehydrates the skin.
- 6. The subject will be sitting with his or her back to the monitor, so use the hand closest to the iWorx equipment. Attach the GSR electrodes to the palmar surface of the distal finger segment on two non-adjacent fingers, usually the index finger and the ring finger. Attach the electrodes with the Velcro straps so that the straps are snug, but not overly tight.

## **Procedure: Tonic SCL and Habituation**

- 1. There are two measurements in this exercise:
	- o **Tonic Skin Conductance Level**: The subject sits quietly, without moving, for one minute as his or her skin conductance level is recorded.
	- o **Habituation**: The subject sits quietly, without moving, while his or her SCL is recorded, Then, ask the subject the question: "Is your name, X?", where X is his or her real name. The subject should respond:" Yes", each time the question is asked. Ask the subject the same question after his or her skin response has occurred, and the subject's SCL has returned to or near the baseline. Repeat this questioning procedure until the subject shows no response on three consecutive trials. Lack of responsiveness is considered *habituation*.
- 2. The subject should rest his or her hand with the GSR electrodes comfortably. The GSR electrodes should be free from any extraneous pressure and the electrode cable should be hanging freely. Instruct the subject not to move the hand during the recording process; movement will introduce artifacts into the recording.
- 3. Click **Start**. Type the subject's first name and the words "1st Tonic SCL" on the comment line to the right of the **Mark** button. Press the **Enter** key on the keyboard. Since the GSR amplifier was zeroed in the *Equipment Setup* section of this exercise, the value displayed on the **GSR** channel (CH 4) is the tonic skin conductance level (SCL) of the subject. This value should be between 2 and 20 S. Record the subject's tonic value in table 1.
- 4. After recording the subject's tonic SCL, use the offset knob on the GSR amplifier to adjust the SCL value to zero. Record for a few minutes to make sure the recording is stabile. Click **Stop** to halt the recording.
- 5. The next task is to test the subject's habituation. Click **Start**, and then click **AutoScale** for Channel 4. Type the words "Is Your Name, X?" (where X is the subject's name) on the comment line to the right of the **Mark** button. Press the **Enter** key on the keyboard as the subject is asked: "Is your name, X?"
- 6. Continue to record. Again, type the letters "IYNX" on the comment line. When the subject's response has occurred and his or her skin conductance has returned to or near the baseline, press the **Enter** key and ask the question, again.
- 7. Continue to record and ask the question until the subject shows no response to the question for three consecutive times. Click **Stop** to halt the recording.
- 8. Save the recording.

## **Procedure: Data Analysis**

- 1. Scroll through the data file and locate the recording of the subject's tonic skin conductance level (SCL).
- 2. Use the **Display Time** icons on the LabScribe toolbar to adjust the time displayed on the **Main** window, so that the complete recording of the subject's tonic SCL can be viewed on the screen.
- 3. Count the number of times that spontaneous skin responses occurred during the 1-minute tonic skin conductance period. To be counted as a response, the change in the SCL must be an upward deflection equal to or greater than 0.05 S. The SCL will not always return to the baseline value before another response occurs.
- 4. Record this data in table 1.
- 5. Scroll through the data file and locate the recording of the habituation task for the subject.
- 6. Use the **Display Time** icons on the LabScribe toolbar to adjust the time displayed on the **Main** window, so that the complete habituation period can be viewed on the screen.
- 7. To determine the subject's habituation score, count the number of times the question ("Is your name, X?") was asked before the subject habituated. In this exercise, habituation is defined as three consecutive no-response trials; each time a question is asked, it is considered a trial. The subject's habituation score should be reported as the number of trials needed to reach the habituation criterion. Typical habituation scores are between two and eight trials, or stimulus presentations.

Note: There may be some spontaneous skin responses during this recording process. Do not count spontaneous responses in the habituation score. Only count the number of times the question was asked and the subject responded to it with an increase in skin conductance equal to or greater than  $0.05$  S, within at least a 3-second latency to response onset.

- 8. Record the data in table 1.
- 9. This experiment should be repeated for each group member. Class data might be compiled for later experiments.

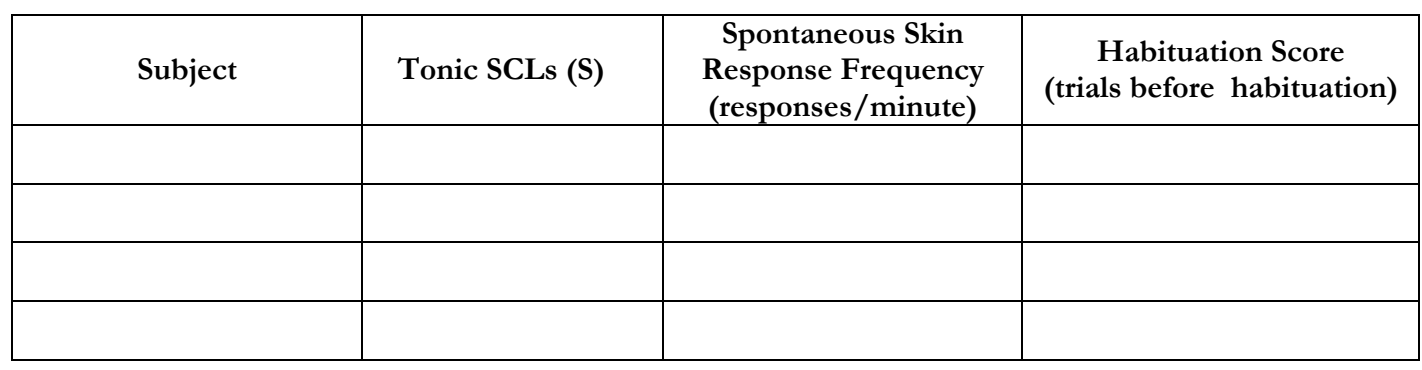

## **Table 1: Tonic SCL and Habituation**

## **Procedure: Orienting Response- Neutral Content**

- 1. Ask the last subject from Exercise 1 to remain the subject for this exercise. Open a new LabScribe window by selecting **New** from the **File** menu.
- 2. In this exercise, use the number keys 1 through 10 to add comments to the recording. Each number corresponds to a neutral content question listed in Table 2. Type the number in the comment line, and press the **Enter** key on the keyboard to mark the recording when the corresponding question is asked.
- 3. Instruct the subject to sit quietly, and answer each question truthfully with either a "Yes" or a "No." The subject should not elaborate on any answer.
- 4. Click **Start**. Type the subject's first name and the words "2nd Tonic SCL" on the comment line to the right of the **Mark** button. Press the **Enter** key on the keyboard. Observe the subject's tonic skin conductance level as done in the above exercise. If the subject's tonic SCL as changed, use the offset knob on the GSR amplifier to

adjust the SCL value to zero. Record for a few minutes to make sure the recording is stabile. Click **Stop** to halt the recording.

- 5. Click **Start** and type the number "1" on the comment line to the right of the **Mark** button. Press the **Enter** key on the keyboard as the subject is asked the first question from Table 2.
- 6. After asking the question, wait for the subject's skin conductance level to return close to the baseline level before asking the next question. If spontaneous skin responses are also occurring, wait until these responses diminish to baseline before asking the next question. Continue recording between questions.
- 7. Type the next question's number on the comment line and press the **Enter** key as the question is asked. Again, wait for the subject's SCL to return to the baseline before asking the next question.
- 8. When all ten questions have been asked, click **Stop** to halt the recording. Save the recording.

## **Table 2: Neutral Content Questions**

1. Do you live in a dormitory?

2. Do you like broccoli?

- 3. Do you have a cat?
- 4. Are you a senior?
- 5. Have you ever gone ice skating?
- 6. Do you sometimes ride a bike to school?
- 7. Have you ever been to Alaska?
- 8. Do you have a sister?
- 9. Were you born in [*State* or *Country*]?
- 10. Are you a psychology major?

## **Procedure: Data Analysis**

- 1. Scroll through the recording and locate the data for the subject's skin conductance response to the first question in the list of neutral questions.
- 2. Use the **Display Time** icons on the LabScribe toolbar to adjust the time displayed on the **Main** window, so that the complete response to Question 1 can be viewed on the screen.
- 3. Click the **2-Cursor** icon so that two blue vertical lines appear on the **Main** window. Position one cursor to the left of the comment identifying Question 1, and other cursor on the descending slope of the response. There is no need to include the return to baseline.
- 4. Click the **Analysis** icon to open the **Analysis** window.
- 5. Display the **GSR** channel (Channel 4) in the **Analysis** window by selecting it from the **Display Channels** menu on the left side of the **Analysis** window.
- 6. Drag one of the cursors in the **Analysis** window to the mark indicating the time the question was asked, and the other cursor to the peak of the response. Select **Value1**, **V2-V1**, and **Max** from the **Table Functions** list and **GSR** from the **Value from Channel** menu. These variables and their values, which are displayed in the table across the top of the **Analysis** window, correspond to the following:
	- **Value1** is the subject's SCL at the time the question was asked.
	- **Max** is the subject's SCL at the peak of the response.
	- **V2-V1** is the difference between the SCLs at the time the question was asked and the peak of the response.
- 7. Enter data into table 3.
- 8. Drag the left cursor in the Analysis window to the onset of the skin response; leave the other cursor on the peak of the response. Select T2-T1 from the Table Functions list and GSR from the Value from Channel menu. The value for T2- T1 displayed is the rise time of the skin response.

*Note:* In this exercise, it would not be useful to calculate the latency, which is the time between the mark indicating the question and the onset of the response. The questions in this exercise are not brief

discrete events; each question is a different length and takes a different time to ask. Latency will be measured in another exercise in another context.

- 9. Enter this data into Table 3.
- 10. Repeat Steps 1 through 9 for the subject's skin responses to the other nine questions.
- 11. Enter the values for all four measurements for each question in Table 3.

### **Table 3: Skin Conductance Changes for Neutral Content Questions**

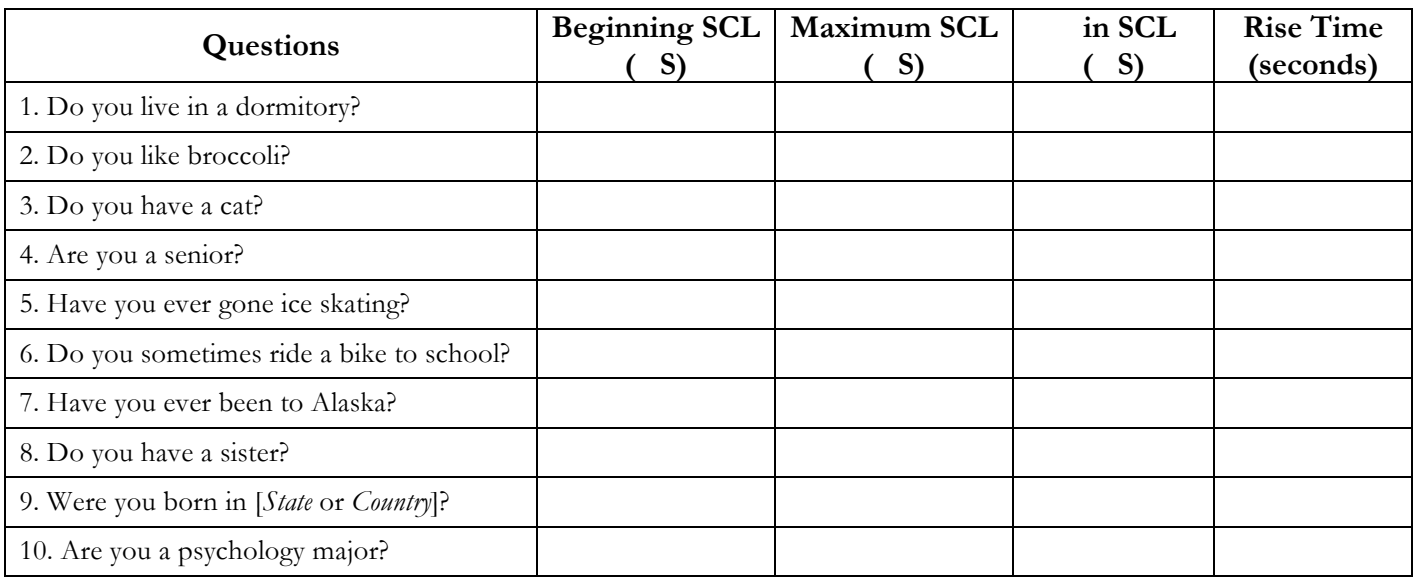

## **Procedure: GSR and Emotional Content**

1. Use the same subject used in the above experiment. It would be ideal if the subject was naive to the nature of this exercise.

However, the subject may have read the manual before coming to class and be aware of the purpose of the exercise. At the least, the subject should be unaware of the sequence of the questions to be asked.

- 2. In this exercise, the subject will be asked a total of ten questions, seven new questions with neutral content and three questions of an emotional nature.
- 3. To randomize the position of the questions with emotional content within the list of questions to be asked, draw three numbers from pieces of paper numbered 2 through 10. The number 1 is excluded from the draw, so that the first question will be one of neutral content. The numbers drawn indicate the positions of the "emotional" questions in the list.
- 4. Select three questions with emotional content. They should not be intrusive, and they should involve common emotional experiences.
- 5. Select seven new questions with neutral content.
- 6. Instruct the subject to sit quietly, and answer each question truthfully with either a "Yes" or a "No." The subject should not elaborate on any answer.
- 7. Click **Start**. Type the subject's first name and the words "3rd Tonic SCL" on the comment line to the right of the **Mark** button. Press the **Enter** key on the keyboard. Observe the subject's tonic skin conductance level as done in Exercise. If the subject's tonic SCL as changed, use the offset knob on the GSR amplifier to adjust the SCL value to zero. Record for a few minutes to make sure the recording is stabile. Click **Stop** to halt the recording.

## **Table 4: Questions with Emotional Content Table 5: Questions with Neutral Content**

- Are you in love?
- Do you ever cry?
- Does nudity embarrass you?
- Do you recall your first kiss?
- Does being alone at night frighten you?
- Have you ever seen a tragic auto accident?
- Have you ever heard about a date rape?
- Do you ever hide some of your feelings?

- Is today (Wednesday)?
- Did you watch TV last night?
- Do you like pizza?
- Have you ever been to a professional

baseball game?

- Do you have a car?
- Are you taking a PE class?
- Do you like to go to movies?
- 8. Click **Start** and type the letter "N" (for neutral) on the comment line to the right of the **Mark** button. Press the **Enter** key on the keyboard as the subject is asked the first question from the list, which is a neutral question.
- 9. After asking the question, wait for the subject's skin conductance level to return close to the baseline level before asking the next question. If spontaneous skin responses are also occurring, wait until these responses diminish to baseline before asking the next question. Continue recording between questions.
- 10. Use the same procedure while asking the remaining questions on the list. Label the beginning of each question with either the letter "N" to indicate a neutral question, or the letter "E" to indicate an emotional question.
- 11. When all ten questions have been asked, click **Stop** to halt the recording. Save the recording.

## **Procedure: Data Analysis**

- 1. Scroll through the recording and locate the data for the subject's skin conductance response to the first question in the list of neutral and emotional questions.
- 2. Use the same procedures used in Exercise 2 to select data in the **Main** window, display the selected data in the **Analysis** window, and use the cursors and functions in the **Analysis** window to measure:
	- The subject's SCL at the time the question was asked;
	- The subject's SCL at the peak of the response;
	- The difference between the SCLs at the time the question was asked and the peak of the response;
	- The rise time of the subject's skin response.
- 3. Enter the titles and values for these variables into the **Journal** by either typing them directly or by using the functions of the **right-click** menu.
- 4. Measure the subject's skin responses to the other nine questions.
- 5. Enter the values for all four measurements for each question.
- 6. Determine mean amplitude change and mean rise time of the three emotional questions, and of the seven neutral questions. Enter these means on Table 6.
- 7. Compare the statistics for the emotional questions to those of the neutral questions. It is expected that the mean amplitude change is greater and the mean rise time is shorter for the questions with emotional content than for the questions with neutral content.

# **Table 6: Comparison of Skin Conductance Changes for Emotional and Neutral Content Questions**

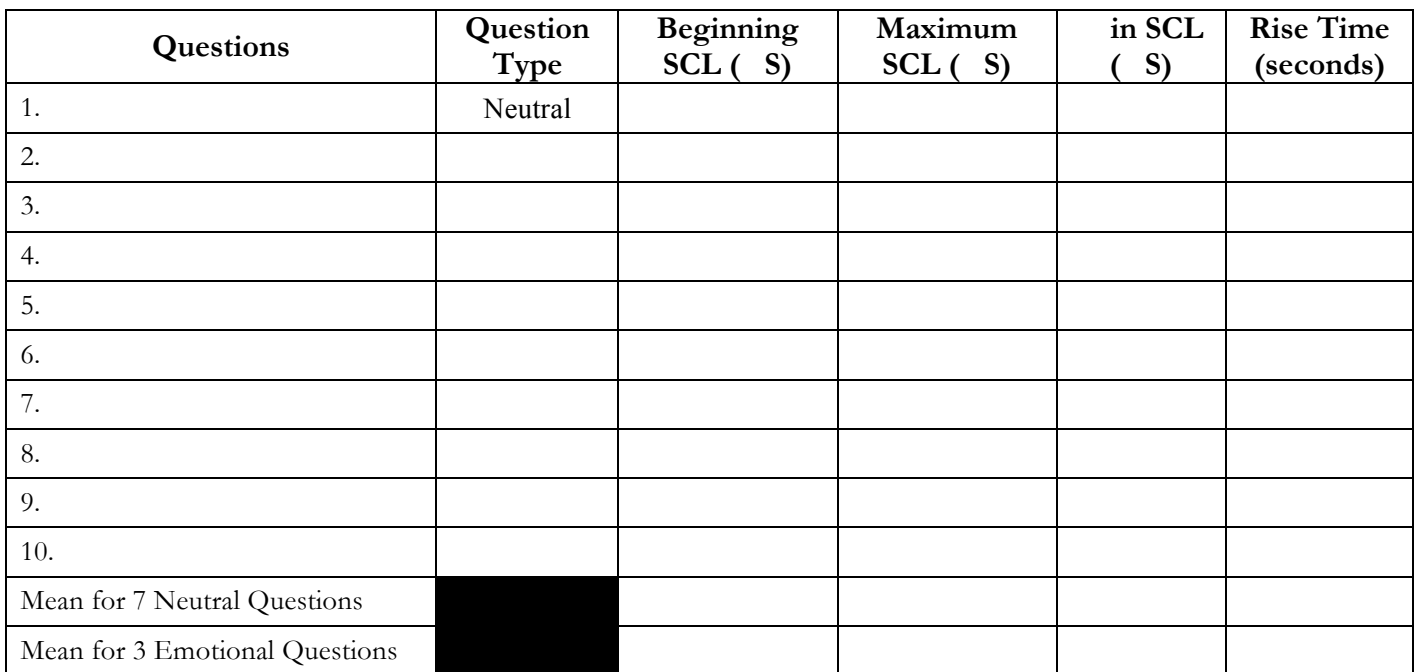